#### **FOCUS KUWAIT**  ALITODESK **REVIT CAD / REVIT TIPS & TRICKS AUTOCAD TIPS: 2017-18/020 dt 08102017**

# **TXTEXP & TCIRCLE**

**TXTEXP (Express Tool)**

By this command, we can **Explodes text or** mtext objects into polyline objects.

Both SHX fonts and TrueType fonts can be exploded. The resulting polylines can then be extruded into 3D objects with the EXTRUDE command or further exploded into line segments with the EXPLODE command

**Express Tools** KEO-Stds a, onvert to Mtext **ABC** ports 1>2>3 Auto Number Modify Arc (A) Enclose in Object Aligned Text  $\mathsf{A}_{\mathsf{m}}$  Explode Aa China Case  $\Delta^{\!\!\circlearrowright}$  Rotate  $A \overset{\mathsf{B}}{\sim} \overset{\mathsf{C}}{\mathsf{Fit}}$ A Justify

Access from ribbon or AutoCAD Menu: ExpressTools> Text>Modify Text>Expolde. or Command: TXTEXP

**Example:** Create text, and then use TXTEXP to convert the text objects

into polylines.

 *Text: Polylines:*

EXPLODING TEXT TO LEVES

### **TCIRCLE (Express Tool)**

By this command, we can Creates a circle, a slot, or a rectangle around each selected text or mtext object

The diameters of the circles, and the width and height of the slots and rectangles can be constant or variable. Variable sizes adjust to the size of each selected text or mtext object based on the distance offset factor. The Constant

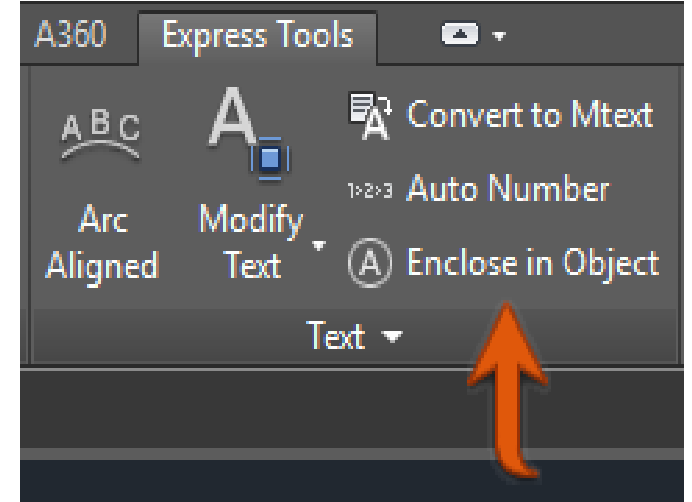

option encloses selected text and mtext objects with objects that are all the same size, the size of the largest enclosing object.

Access from ribbon or AutoCAD Menu: ExpressTools>Text>Modify Text>Enclose in Object Or Command: TCIRCLE.

# **TXTEXP & TCIRCLE**

Select objects: Use an object selection method

Enter distance offset factor <0.3500>: Specify the scaling factor for determining the offset distance of the enclosing object

Create Circles, Slots or Rectangles <default>: Enter an option or press Enter

- 1. **Circle:-** Creates circles of constant or variable diameter.
- 2. **Slot:-** Creates slots of constant or variable size. A slot is a rectangle with convex sides. For constant-size slots, you can specify the dimensions that are held constant: width, height, or both width and height.
- 3. **Rectangle:-** Creates rectangles of constant or variable size. For constantsize rectangles, you can specify the dimensions that are held constant: width, height, or both width and height.

## **Examples**

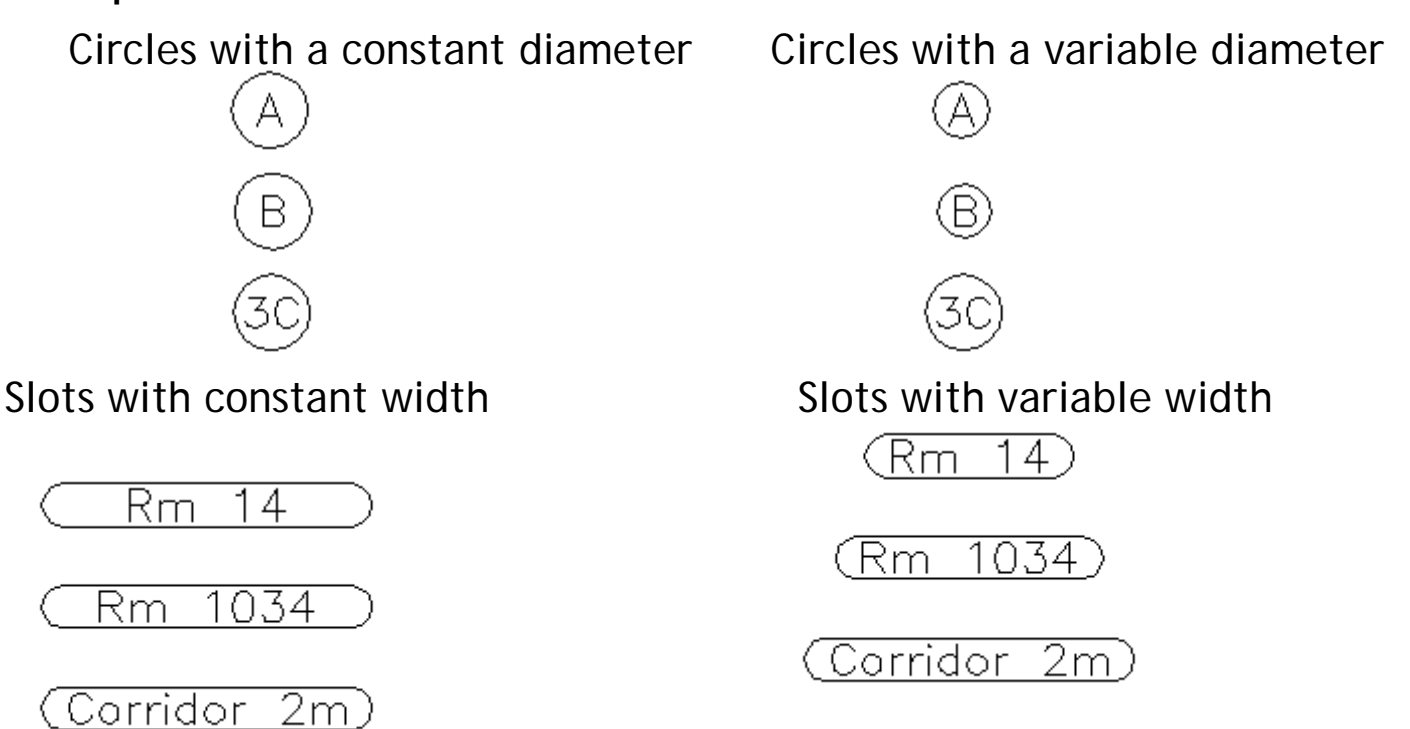

More Details please contact: Focus CAD/BIM Team 2017-18 www.focuskuwait.org@gmail.com www.focuskwt.net

Page :02